## Student Program Access

- **1.** Login to the MCPS Desktop with a student account
	- A. Some Program tiles are 'pinned' to the Default row for easy access
		- Secondary Student view:

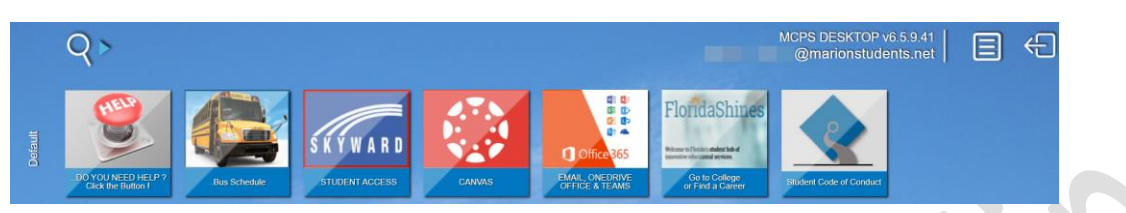

**•** Elementary Student view:

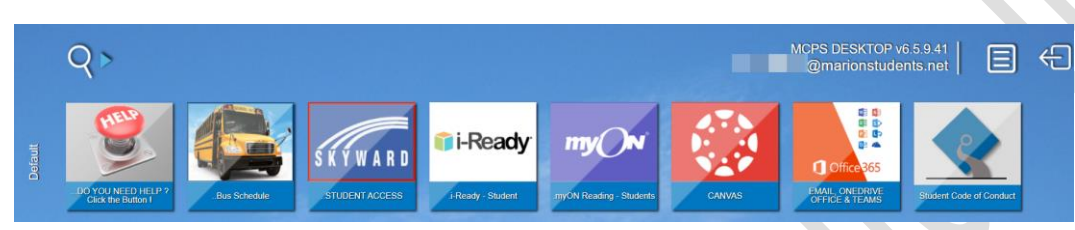

- B. Most Program tiles are found in the 'Programs' menu link
	- Secondary Student view:

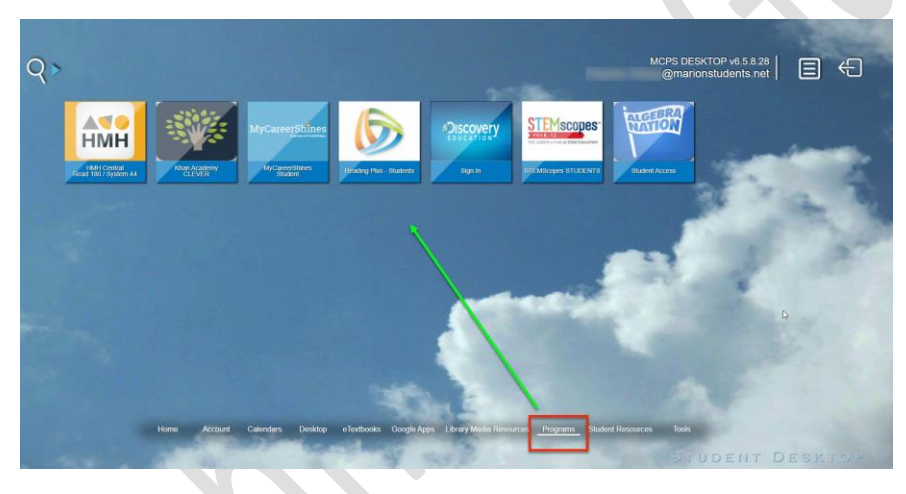

Elementary Student view:

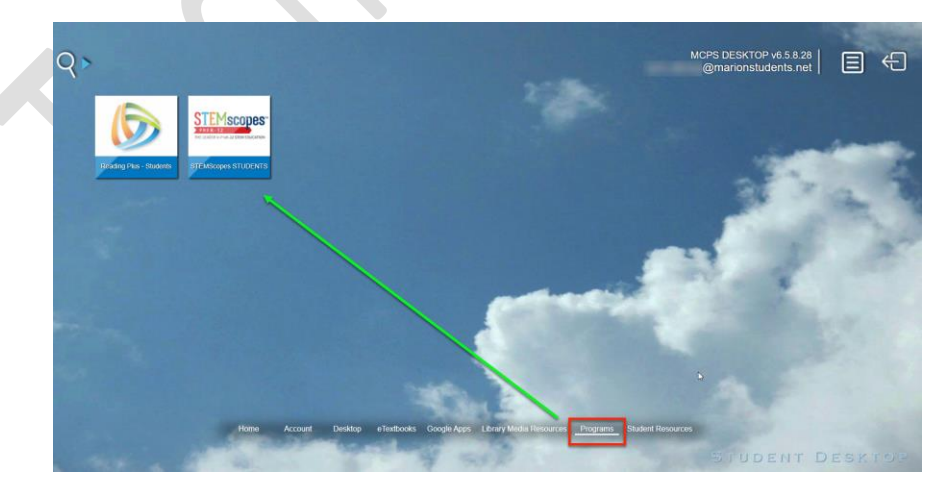